#### **Acquérir des données sur les épidémies Méthode n° 19**

# **Corrigé**

## ► **Étape 1 :**

Sur le site http://invs.santepubliquefrance.fr, choisir l'onglet **MALADIES INFECTIEUSES** pour enquêter sur les épidémies de rougeole.

#### ► **Étape 2 :**

Dans le dossier des maladies infectieuses, emprunter le lien vers les **Maladies à prévention vaccinale**.

### ► **Étape 3 :**

À partir de la page des Maladies à prévention vaccinale, entrer dans le dossier **Rougeole**.

### ► **Étape 4 :**

À l'intérieur du dossier Rougeole, le lien « **Points d'actualité** » donne accès aux différents bulletins épidémiologiques (téléchargeables en PDF), classés de haut en bas du plus récent au plus ancien.

Sélectionner « Bulletin épidémiologique rougeole. Données de surveillance au 10 juillet 2019 ». Ci-dessous, l'extraction du graphique du nombre de cas de rougeole en France, par semaine, pour l'année 2019.

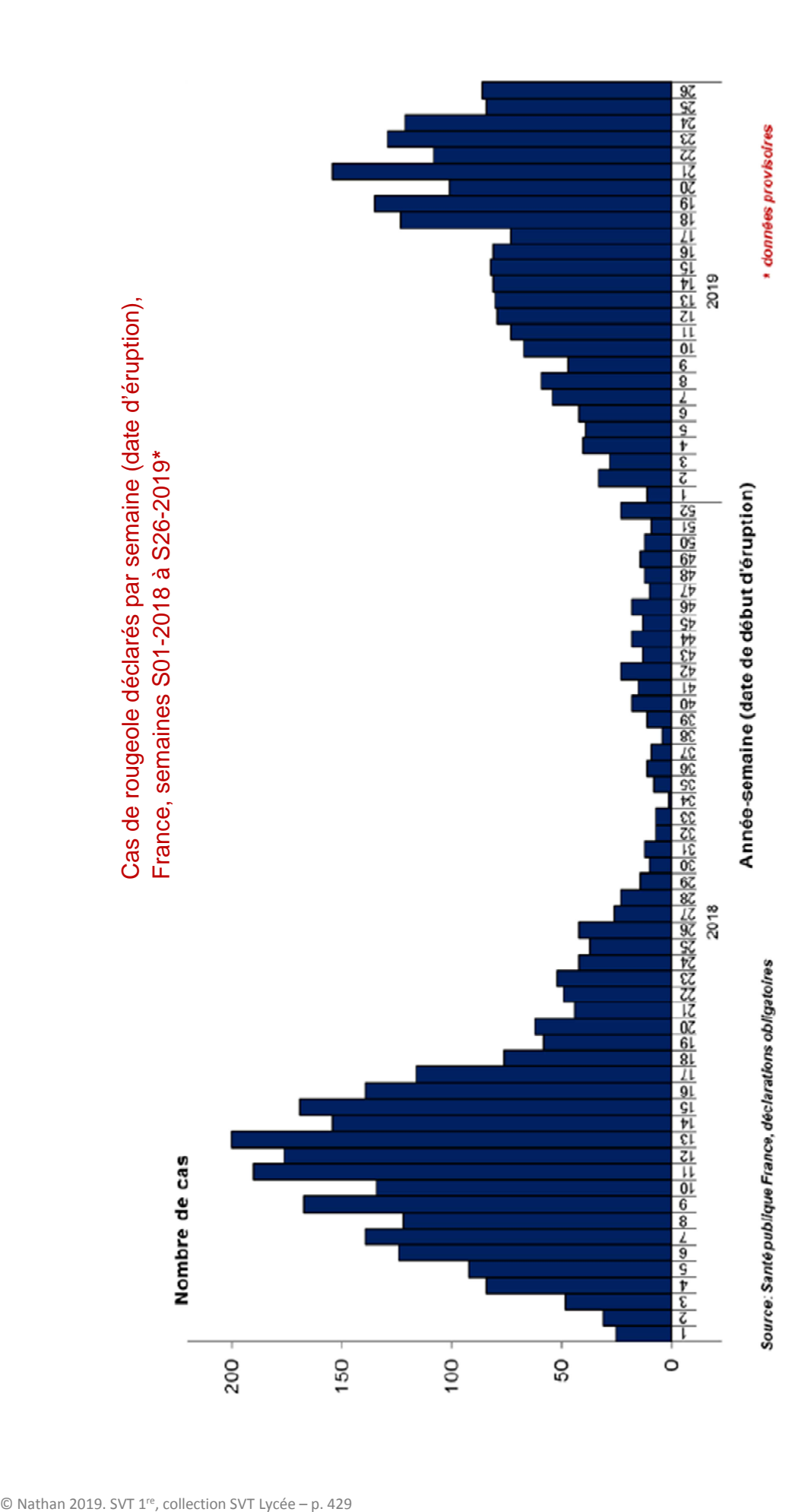